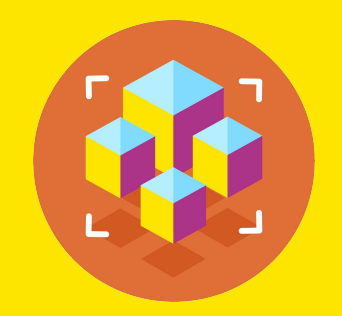

### Программирование на Python

Презентация занятия

# **Работа с библиотеками Python.**

22 занятие

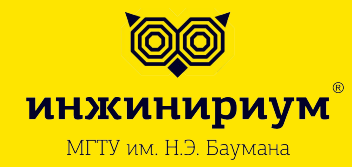

2019

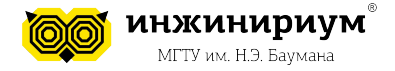

#### **Тема: Работа с библиотеками Python.**

#### **Что хорошо, а что плохо?**

**1. Имена модулей и пакетов**

А) import My-First-VKontakte-API-Modul

Б) import vkapi

### **2. Имена переменных**

А) my\_variable = 'Variable'

Б) My-Variable = 'Variable'

#### **3. Имена классов**

A) class my\_first\_class:

Б) class MyFirstClass:

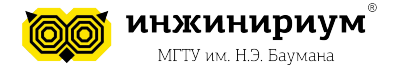

### **Тема: Работа с библиотеками Python.**

#### **Что хорошо, а что плохо?**

### **4. Пробелы и скобки**

- А) pineapple( pine[ 1 ], { apple: 2 } )
- Б) pineapple(pine[1], {apple: 2})
- В) dish['ingredients'] = cook\_book[:3]
- $\Gamma$ ) dish ['ingredients'] = cook\_book [:3]
- Д) if number\_of\_goods==4:
- Е) if number\_of\_goods == 4:

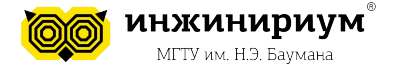

### **Тема: Работа с библиотеками Python.**

**Что хорошо, а что плохо?**

### **5. Отступы**

```
# Выровнено по открывающему разделителю
А) 
    foo = long_function_name(var-one, var_two,var three, var four)
```
# Аргументы на первой линии запрещены, если не используется вертикальное

Б) foo = long\_function\_name(var\_one, var\_two, var three, var four)

### **6. Модули**

- А) from subprocess import Popen, PIPE
- Б) import sys, os
- В) import os

import sys

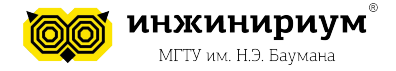

#### Тема: Работа с библиотеками Python.

#### Что хорошо, а что плохо?

#### 7. Сопоставьте стили

- $\mathbf 1$ lowercase
- $2.$ lower\_case\_with\_underscores
- $\mathcal{S}$ **UPPERCASE**
- UPPERCASE\_WITH\_UNDERSCORES  $4.$
- $5<sub>1</sub>$ CapitalizedWords
- А) Имена модулей и пакетов
- Б) Имена функций
- В) Имена классов

Г) Имена методов и переменных экземпляров классов

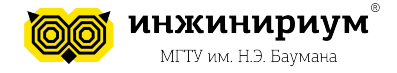

**1. МОДУЛИ 1.1 Что такое модуль в Python?**

- файл с расширением *.py*.

Можно условно разделить модули и программы:

- программы предназначены для непосредственного запуска
- модули для импортирования их в другие программы

Модули могут быть написаны не только на языке *Python*, но и на других языках (например *C*).

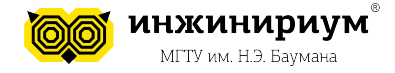

### **1.2 Функции модуля**

Модули выполняют как минимум три важных функции:

- 1. Повторное использование кода
- 1. Управление адресным пространством
- 1. Глобализация сервисов и данных

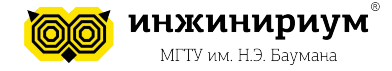

#### **1.3 Импорт модуля**

### *import имя\_модуля1, имя\_модуля2*

```
>>> import math
>>> math.factorial(5)
120
```
Импорт нескольких модулей:

```
>>> import math, datetime
>>> math.cos(math.pi/4)
0.707106781186547
>>> datetime.date(2017, 3, 21)
datetime.date(2017, 3, 21)
```
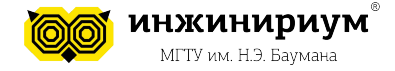

### **1.3 Импорт модуля**

#### Можно задать псевдоним для модуля: *import имя\_модуля as новое\_имя*

```
>>> import math as m
\gg m.sin(m.pi/3)
0.866025403784438
```
Можно импортировать сразу функцию: *from имя\_модуля import имя\_объекта или from имя\_модуля import \**

```
>>> from math import cos
\gg \cos(3.14)0.999998731727539
```
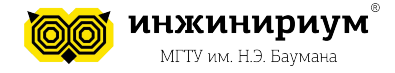

### **1.4 Создание модуля**

Нужно создать файл, например, my\_modul.py, и наполнить его необходимыми функциями:

```
def add(a, b):
   return (a + b)def sub(a,b):return (a - b)
```
теперь в главном файле импортируем модуль (при условии что они находятся в одной директории):

```
import my modul
print(my \text{ modul.add}(5,4))
```
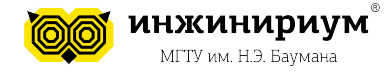

### 2. ПАКЕТЫ

Пакет — это директория ("каталог") с файлами модулей, имеющая имя в формате "snake case" и содержащая, помимо прочего, специальный модуль с именем "\_\_init\_\_.py".

Именно наличие этого специального файла подсказывает интерпретатору Python, что каталог следует воспринимать именно как пакет.

Если весь код структурирован в одном рутовом каталоге, все, что нужно добавить в PYTHONPATH — это рутовый каталог.

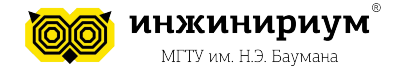

### **2.1 Простейший пакет**

Пусть пакет состоит из каталога package и модуля \_\_init\_\_.py внутри этого каталога:

package/ — \_init\_\_.py

Файл \_\_init\_\_.py пусть содержит код: # file \_init\_.py

NAME = 'super\_package'

Это, хотя и небольшой, но уже полноценный пакет. Его можно импортировать так же, как мы импортировали бы модуль:

import package

```
print(package.NAME)
```
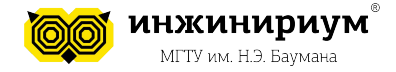

### **2.2 Содержимое пакета**

Положим в пакет еще два модуля:

package/

- constants.py
- functions.py
- $\longmapsto \underline{\quad}$  init\_\_.py

Содержимое модуля **constants.py**: Содержимое модуля **functions.py**:

# file constants.py  $PERSON = 'Alice'$ 

# file functions.py  $def<sub>g</sub>reet(who):$  $print('Hello, ' + who + '!!')$ 

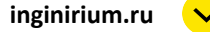

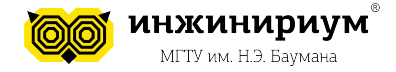

# Тема: Работа с библиотеками Python.

### 2.2 Содержимое пакета

Когда пакет содержит другие модули, кроме *init .ру*, то их можно импортировать по их именам.

```
import package.functions
import package.constants
package.functions.greet(package.constants.PERSON) # => Hello, Alice!
```
Но писать имя пакета и имя модуля каждый раз — утомительно! Давайте импортируем саму функцию и аргумент:

from package. functions import greet from package.constants import PERSON

```
greet(PERSON) # => Hello, Alice!
```
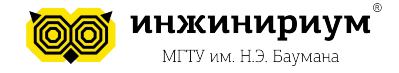

### **3. ВСТРОЕННЫЕ МОДУЛИ**

**Встроенные модули**— это те модули, которые встроены непосредственно в интерпретатор.

Список встроенных модулей зависит от дистрибутива Python, а найти этот список можно в переменной:

**sys.builtin\_module\_names**

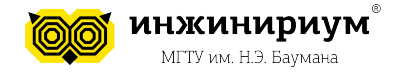

## **4. КАК РАБОТАЮТ ИМПОРТЫ**

*При импорте модуля Python выполняет весь код в нём*.

- 1. Интерпретатор сначала ищет встроенный модуль с таким именем
- 1. Далее ищет файл с именем my\_module.py в текущем каталоге
- 1. Затем в каталогах, указанных в переменной окружения PYTHONPATH
- 1. Затем в зависящих от платформы путях по умолчанию, а также в специальных файлах с расширением '.pth', которые лежат в стандартных каталогах

*Каталоги, в которых осуществляется поиск, можно посмотреть в переменной sys.path.*

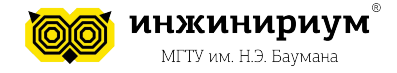

### **4. КАК РАБОТАЮТ ИМПОРТЫ**

Чтобы увидеть содержимое sys.path, запустите этот код:

**import sys print(sys.path)**

*Программист может внести изменения в PYTHONPATH и в '.pth', добавив туда свой путь:* 

**sys.path.append(/home/my/lib/python)**

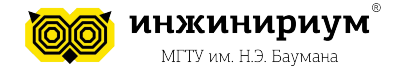

### **4. КАК РАБОТАЮТ ИМПОРТЫ**

#### Все, что мы импортируем из модуля можно получить через функцию *dir():*

 $\gg$  dir(sys)  $['$ \_displayhook\_\_', '\_\_doc\_\_', '\_\_egginsert', '\_\_excepthook\_\_', '\_\_name\_\_', . . . 'stderr', 'stdin', 'stdout', 'subversion', 'version', 'version\_info']

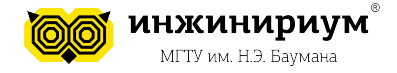

## **5. ФАЙЛЫ ЗАВИСИМОСТЕЙ 5.1 Зачем?**

Любое приложение обычно имеет набор зависимостей, которые необходимы для работы этого приложения.

Файл требований - это способ указать и установить конкретный набор зависимостей пакета одновременно (если у вас нет virtualenv).

### **5.2 Как это сделать?**

#### **\$ pip freeze > requirements.txt**

А чтобы заказчику быстро установить все требуемые библиотеки python в новом окружении достаточно выполнить команду

#### **pip install -r requirements.txt**

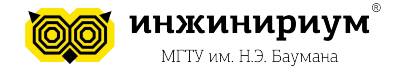

#### **Упражнения**

- $\mathbf 1$ . С помощью модуля math распечатайте факториал числа 7 и округлите до ближайшего целого числа число ПИ.
- Допишите две функции умножения и деления в модуль, который мы 1. писали ранее в качестве примера
- 1. Посчитайте количество функций в модуле math
- $\mathbf 1$ . Напишите логическую функцию after, которая принимает в качестве параметров два объекта Time, t1 и t2, и возвращает True, если t1 следует за t2 хронологически, и False, если это не так.

У класса Time должно быть три атрибута: hours, minutes, seconds Класс Time и функция after должны быть инициализированы в отдельном файле my time.py(), а вызваны из main.py

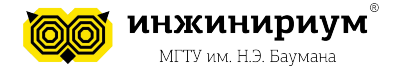

#### **Рефлексия**

- 1. Что мы сегодня узнали?
- 2. Чему сегодня научились?
- 3. В чем отличие модулей от программ?
- 4. Как работают импорты?
- 5. В каких случаях необходимо создавать файл зависимостей?